## 多维分析-参数设置

参数设置是指对多维分析打开时的参数取值设置以及对所有参数进行布局的一种操作方法。 操作入口: 单击工具栏的 参数设置 按钮, 弹出"参数设置"对话框。

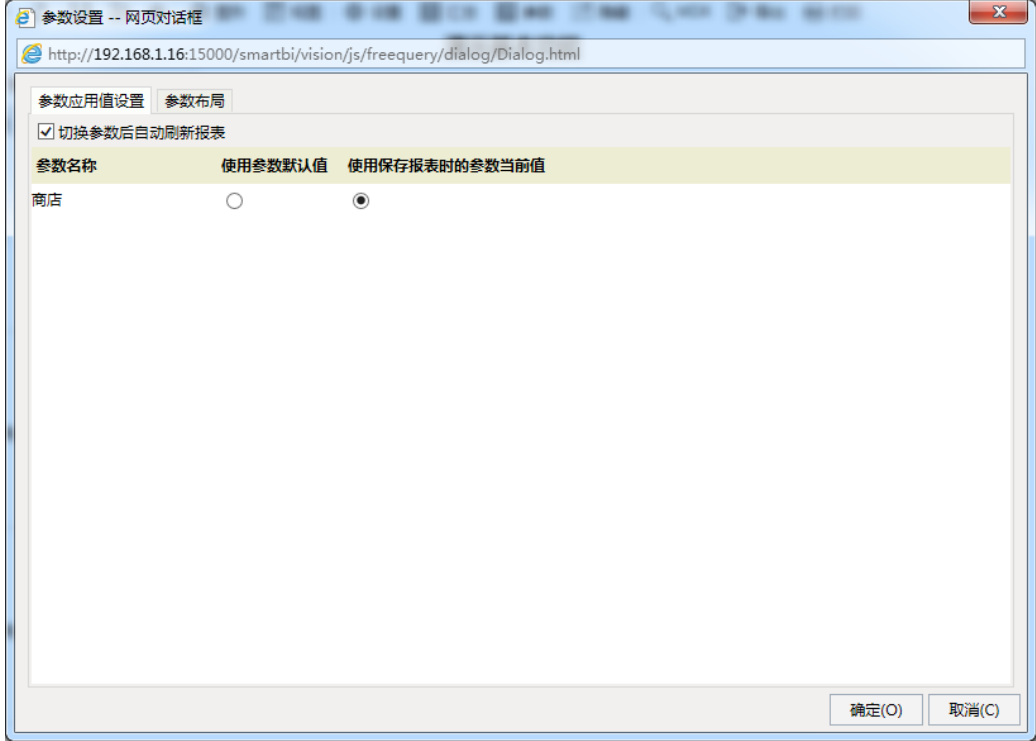

多维分析的参数设置有以下几个设置项:

- 参数切换后自动刷新报表:指参数切换时是否立即刷新重新取数。打开时的参数取值: 参数默认值:指用户在创建参数时设置的默认取值。参考示例
	- 保存报表时的参数当前值:指用户保存报表时的参数取值。
- 参数布局: 指对当前多维分析中所有参数进行分页设计。各个资源参数布局设置类似, 具体可以参考[页面的参数布局](https://history.wiki.smartbi.com.cn/pages/viewpage.action?pageId=27001510)。<br>【marrows \_\_\_\_\_\_\_\_\_\_\_\_\_

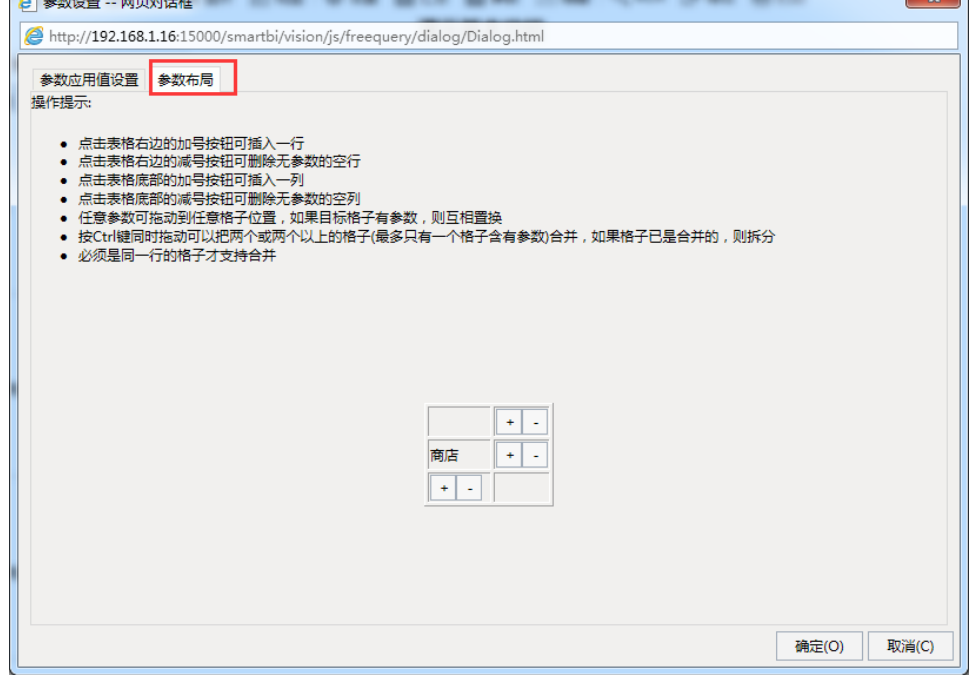